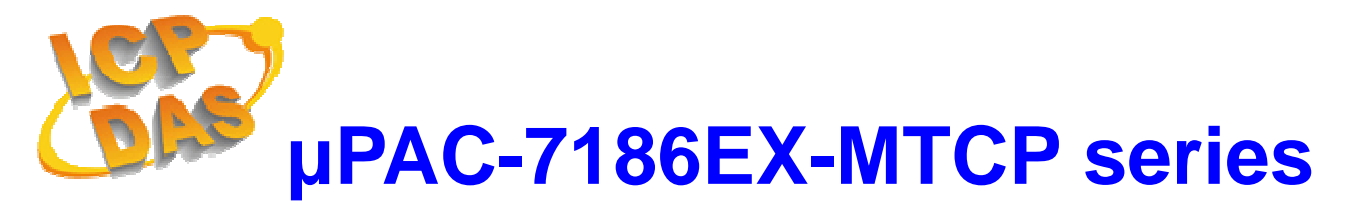

# **Quick Start Manual**

*Wrote by Mac Cho Version 1.00 Date 2007/11/08* 

### **Package Checklist**

The package includes the following items:

- One µPAC-7186E hardware module
- One Quick Start Manual (this manual)
- One companion CD
- One RS-232 download cable (CA-0910)
- $\bullet$  One 2.4 mm screw driver

### **Related Documents, Firmware and Software Utilities**

#### **Documents**

- CD:\NAPDOS\Modbus\7186EX\Document\
- http://ftp.icpdas.com/pub/cd/8000cd/napdos/modbus/7186ex/document/

### **Firmware**

- CD:\NAPDOS\Modbus\7186EX\Firmware\
- http://ftp.icpdas.com/pub/cd/8000cd/napdos/modbus/7186ex/firmware/

### **MiniOS7 Utility**

- CD:\NAPDOS\Minios7\utility\Minios7\_Utility\
- http://ftp.icpdas.com/pub/cd/8000cd/napdos/minios7/utility/minios7\_utility/

### **Modbus Utility**

- CD:\NAPDOS\Modbus\Modbus Utility\
- http://ftp.icpdas.com/pub/cd/8000cd/napdos/modbus/modbus\_utility/

# $\bullet$  View of the µPAC-7186EX-MTCP

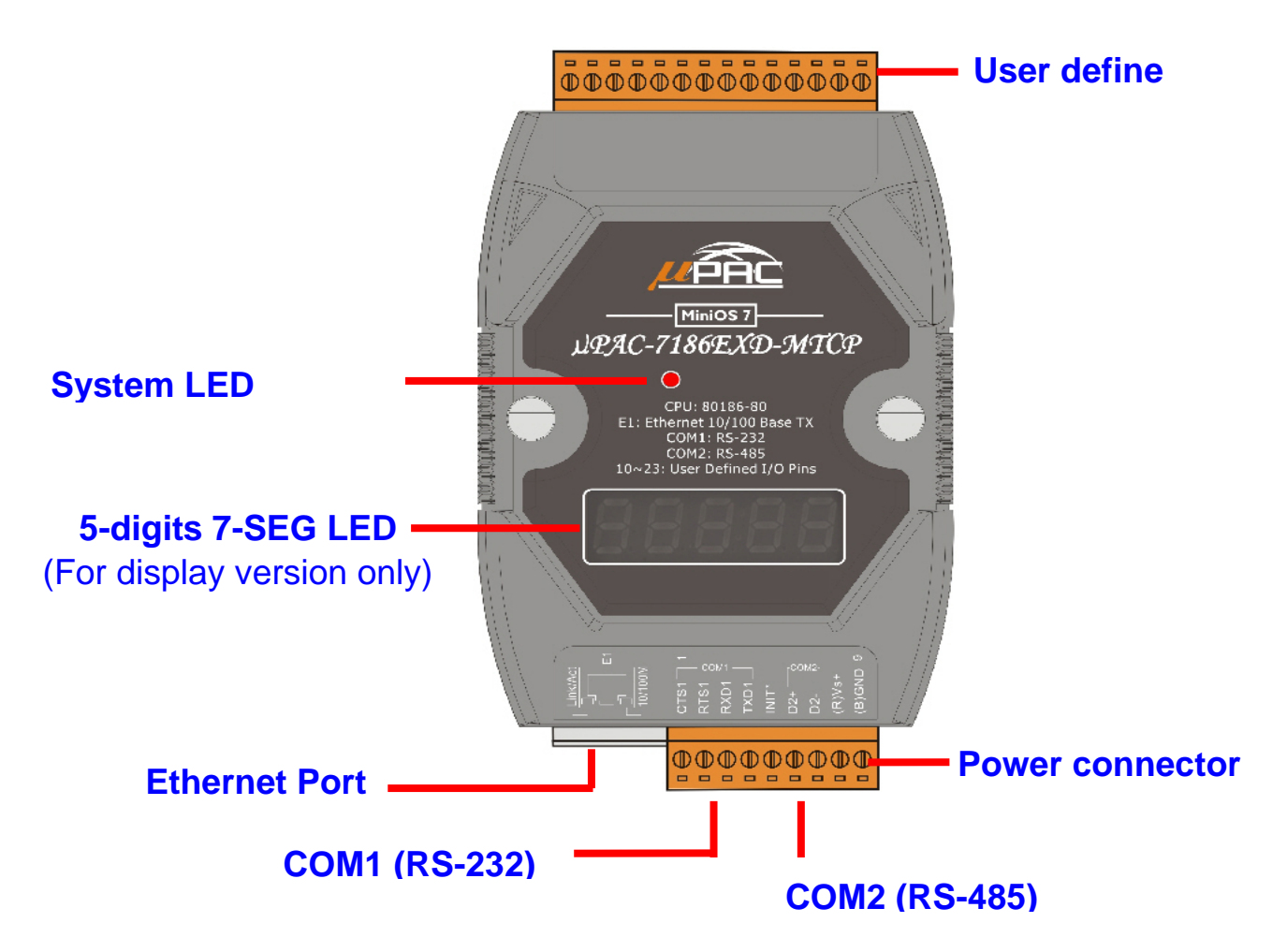

**Connect the µPAC-7186E-MTCP to power and Host PC** 

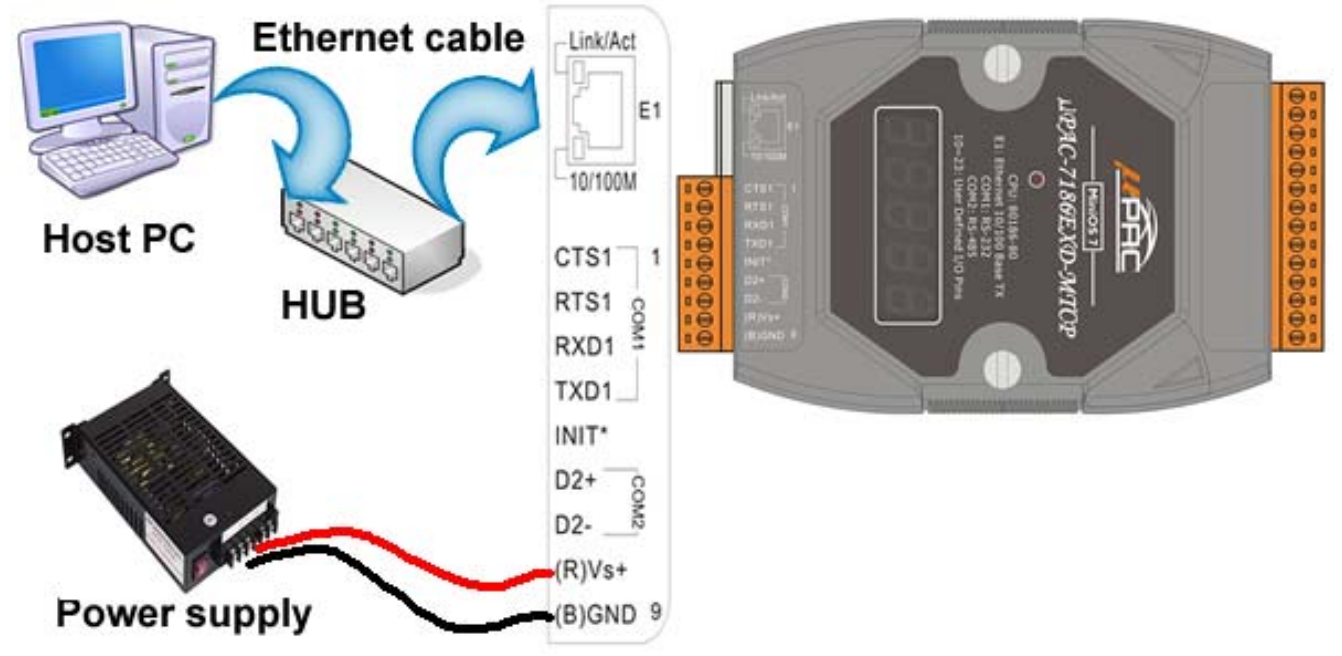

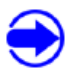

### **Install MiniOS7 Utility**

The installation software can be obtained from:

- CD:\8000\Napdos\minios7\utility\minios7\_utility\
- http://ftp.icpdas.com/pub/cd/8000cd/napdos/minios7/utility/minios7\_utility/

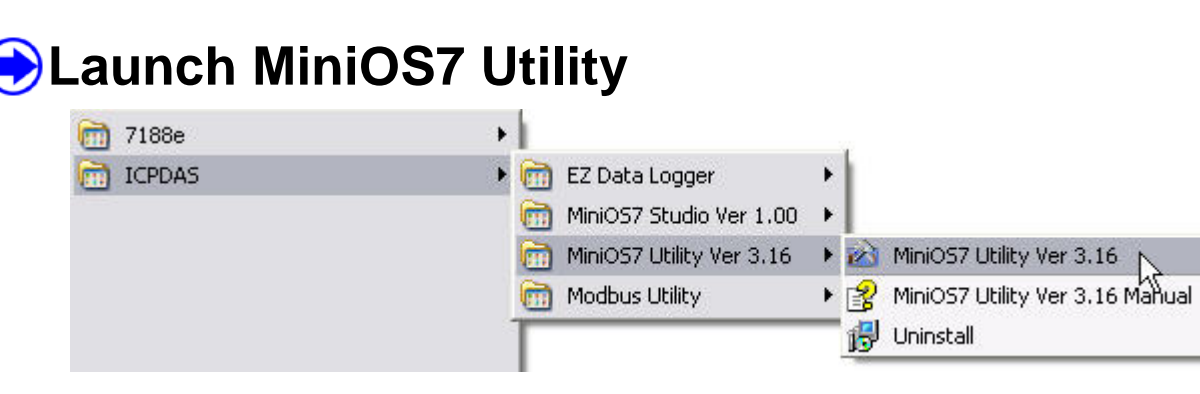

# **Set IP Address**

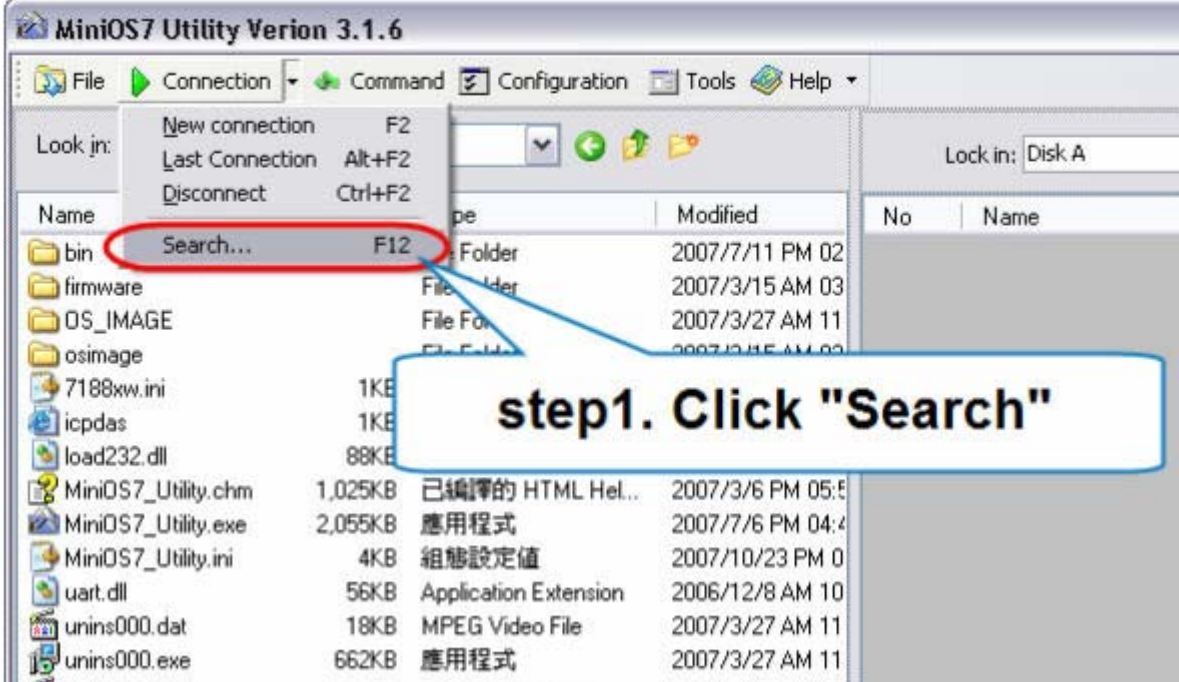

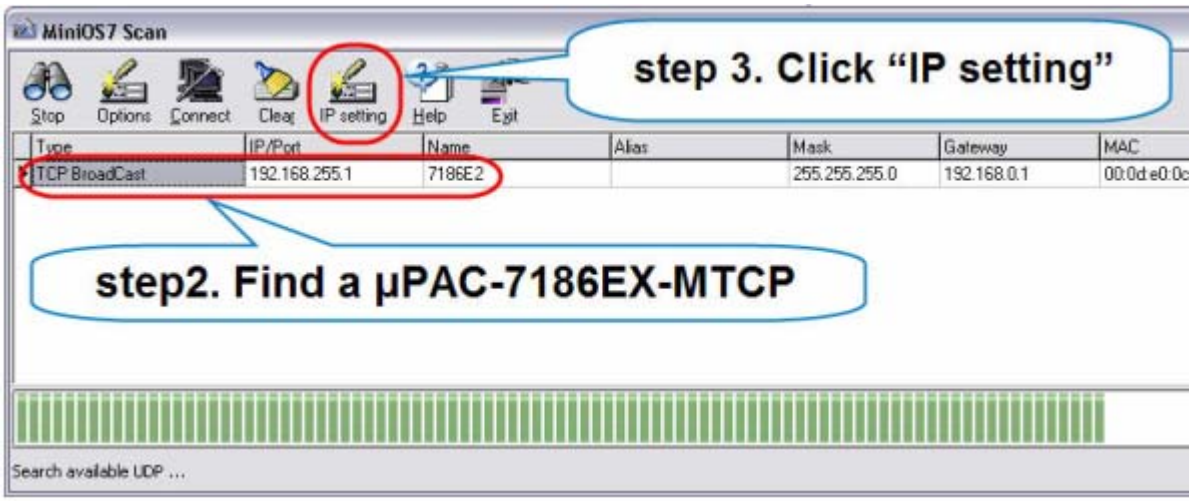

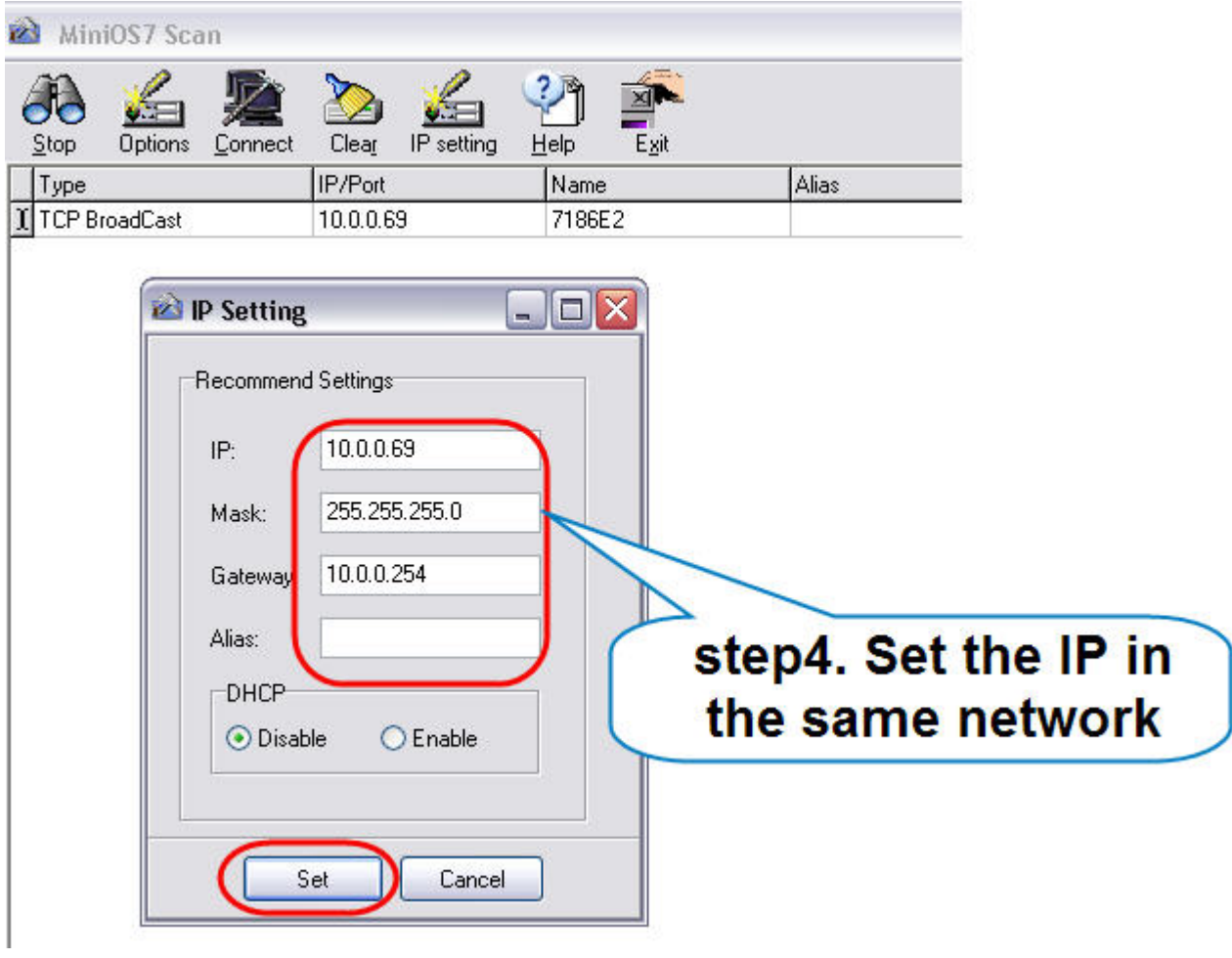

### **D** Install Modbus Utility

The installation software can be obtained from the following location.

- CD:\8000\Napdos\Modbus\Modbus\_Utility\
- http://ftp.icpdas.com/pub/cd/8000cd/napdos/modbus/modbus\_utility/

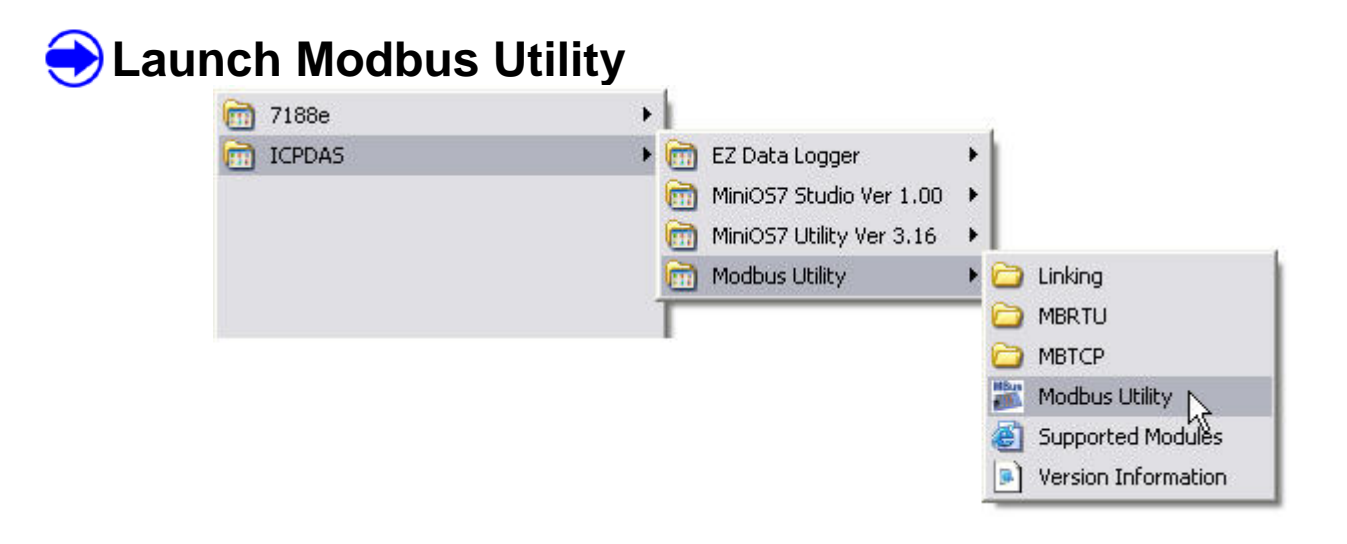

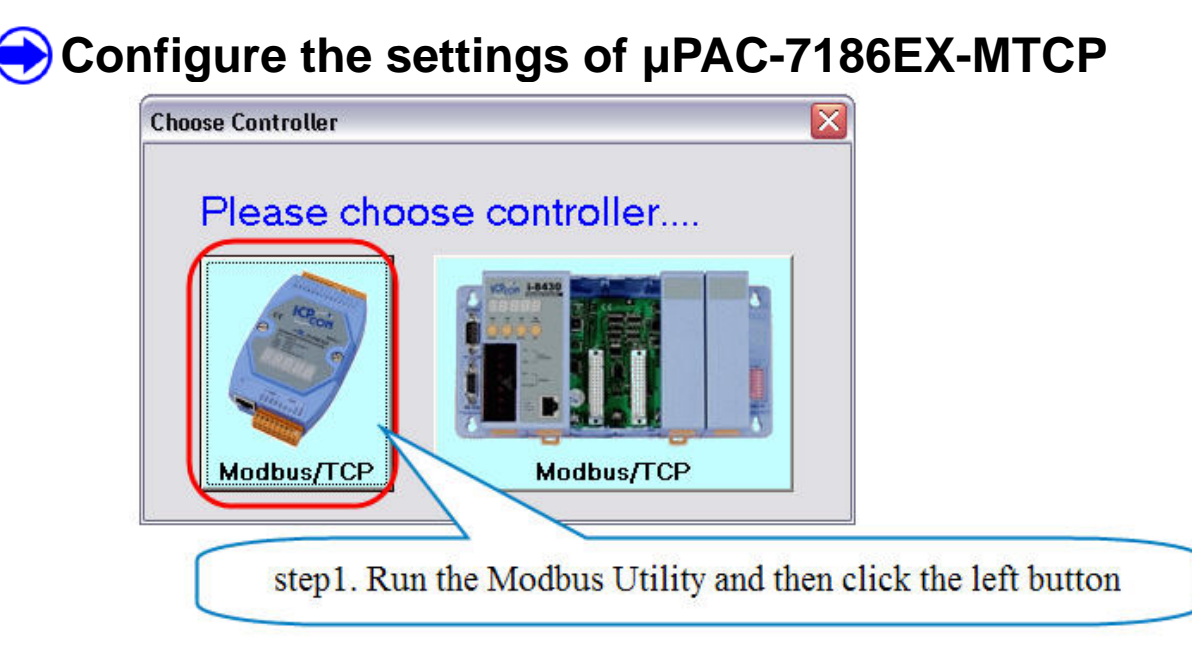

**Step2.** Key in the IP address and connect

**Step3.** Set COM Port mode and condition in "COM Port setting" area

**Step4.** Set NetID and Stations per COM Port in "System Setting"

**Step5.** The COM Port states shows on the right side at "System Setting"

**Step6.** For more information, please refer to the Help file

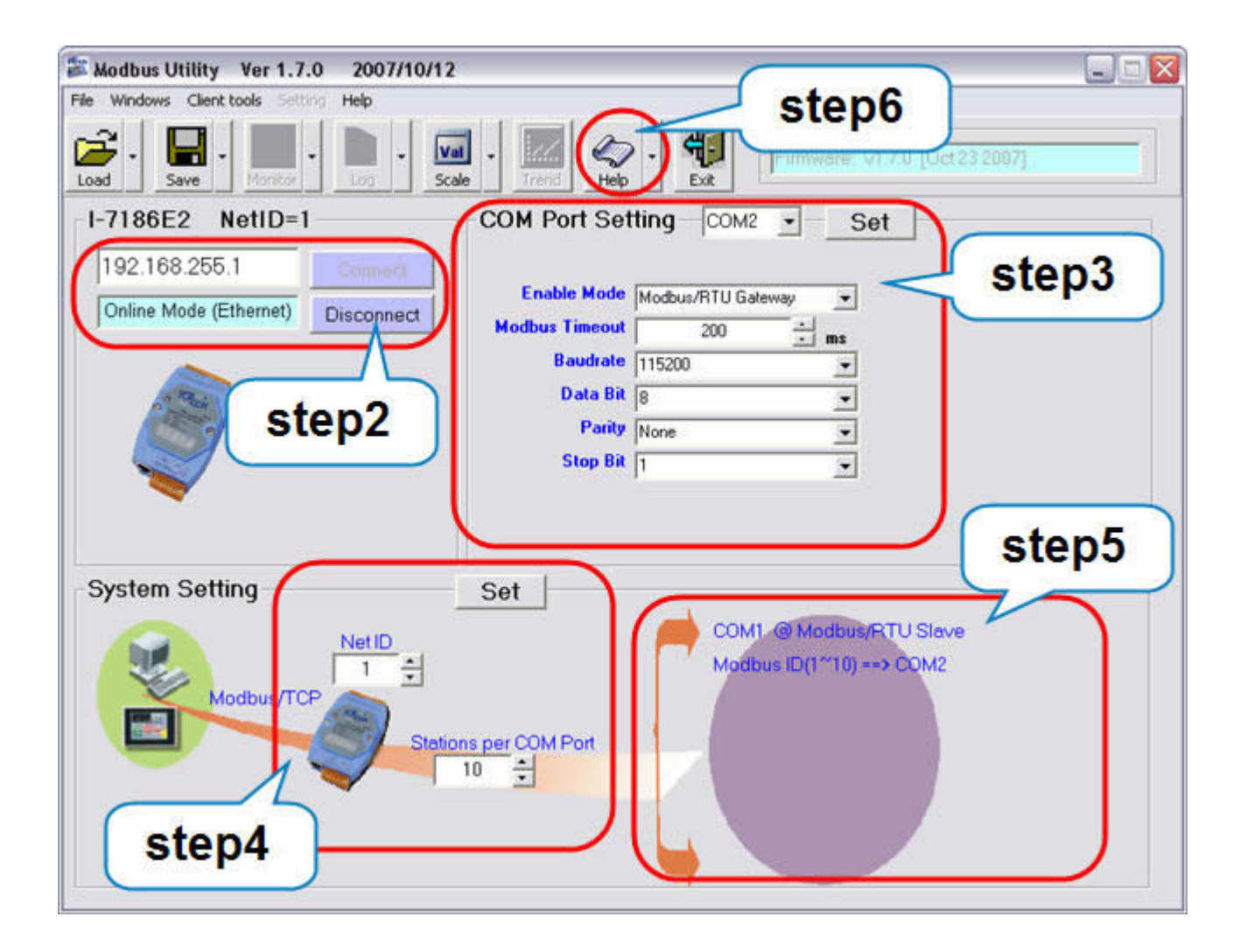

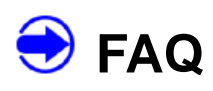

### 1. How do I test the communication of  $\mu$  PAC-7186EX-MTCP?

Ans: You can use the client tools (Modbus/TCP client and Modbus/RTU client) in Modbus Utility.

#### **2. I need more COM Port, how can I do?**

Ans: You can refer to the Xboard Selection Guide to add one board to the

 $\mu$  PAC-7186EX-MTCP.

http://www.icpdas.com/products/PAC/i-o\_expansion/x\_list.htm

## **Technical Support**

1. ICP DAS Service : **service@icpdas.com**

2.  $\mu$  PAC-7186EX-MTCP software Website:

http://www.icpdas.com/products/PAC/i-8000/modbus\_web\_download.htm